●製品の仕様、付属品およびデザインは予告なく変更する場合があります。記載内容は 2024 年5月現在のものです。

# セキュア拡張キット **WJ-NXS01WUX, WJ-NXS04WUX WJ-NXS16WUX, WJ-NXS32WUX**

### ■概要

 $\mathbb{R}^n$ 

- ●本製品は、ネットワークディスクレコーダーのセキュア機能を使用するためのライセンスキットです。
- ●本製品の起動情報案内カードに従って、解除キー番号を取得し、レコーダー本体に解除キー番号を登録する ことで、セキュア機能を使用することができます。
- ●ネットワークディスクレコーダー本体のファームウェアは、最新バージョンをご使用ください。

【セキュア拡張キットによるカメラ登録台数】

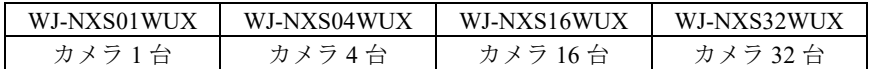

カメラの台数に応じて、セキュア拡張キットを組み合わせて登録します。

## ■セキュア機能

### ●通信経路の暗号化機能

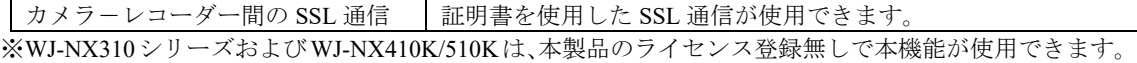

#### ●データ暗号化機能

#### ・レコーダー

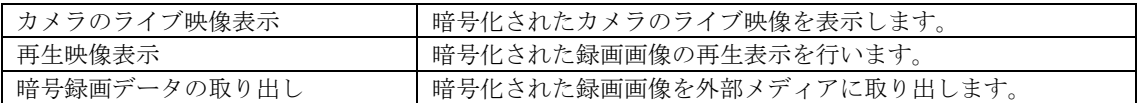

#### ・**PC** ソフトウエアパッケージ

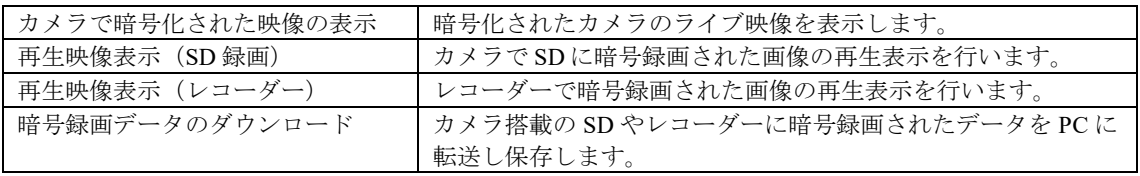

#### ・ブラウザー

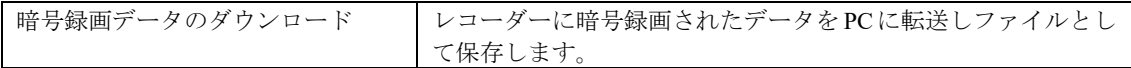

### ■付属品

起動情報案内カード※<sup>1</sup> ······························· <sup>1</sup> <sup>枚</sup>

- ※1 セキュア拡張キット:WJ-NXS01WUX, WJ-NXS04WUX, WJ-NXS16WUX, WJ-NXS32WUX の起動情報案内 カードには、 「起動 **ID** 番号」と「暗号 **ID** 番号」が記載されており、解除キー番号の取得方法も、記載 されております。
	- ·解除キー番号取得の詳しい内容は、起動情報案内カードをお読みください。
	- ・解除キー番号の本体への登録方法は、レコーダーの取扱説明書をお読みください。

「解除キー番号」とは? レコーダーのカメラ台数を拡張するために必要な番号 「機器 ID 番号」とは? 製品の包装や、解除キー番号登録画面などに記載されている機器固有の ID 番号 「起動 ID 番号」とは? 解除キーを取得するために必要な ID 番号 「暗号 ID 番号」とは? 解除キーを取得するために必要な ID 番号

# ■ セキュア拡張キットのライセンス

### 【ご注意】

初めに、レコーダー本体のライセンス登録を行ってから、セキュア拡張キットのライセンス登録を行って ください。 (※逆順での登録はできません)

#### 【ライセンス登録の手順】

①セキュア拡張キットの起動情報カードに記載されている URL にアクセスし、解除キー番号を取得して ください。(※機器 ID 番号・解除キー番号は、忘れずに、起動情報カードに記入)

②レコーダーの取扱説明書(操作・設定編)の「設定メニュー→詳細設定→メンテナンス→システム管理 →ライセンス登録→本機→解除キー番号→登録(ソフトキーで入力)」にて、解除キー番号の登録を 行い、レコーダーを必ず再起動してから運用を開始してください。